登錄學分步驟

## 1.

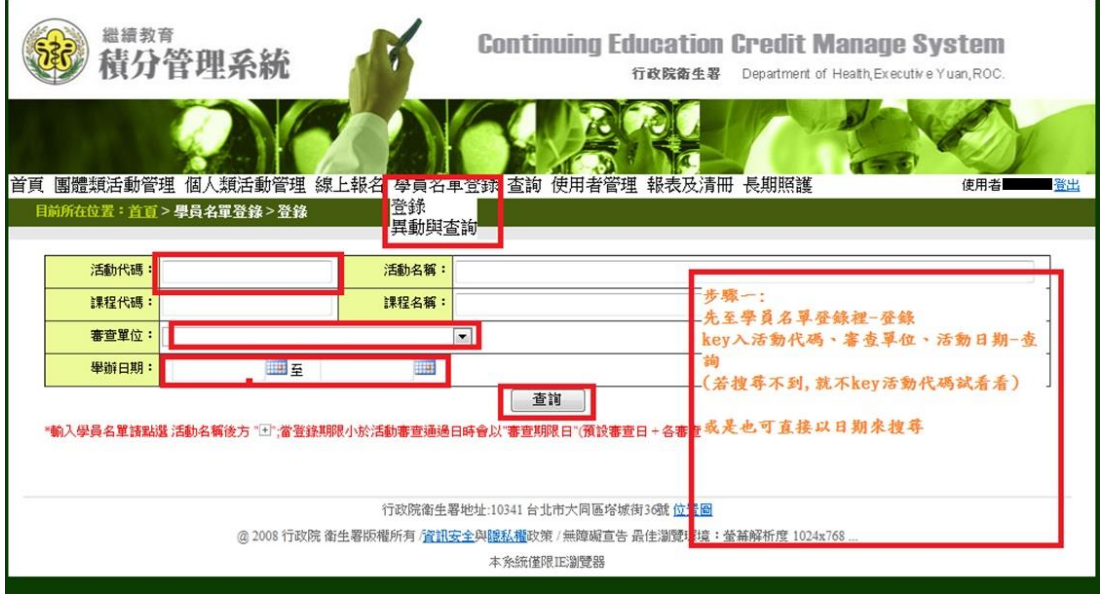

## 2.

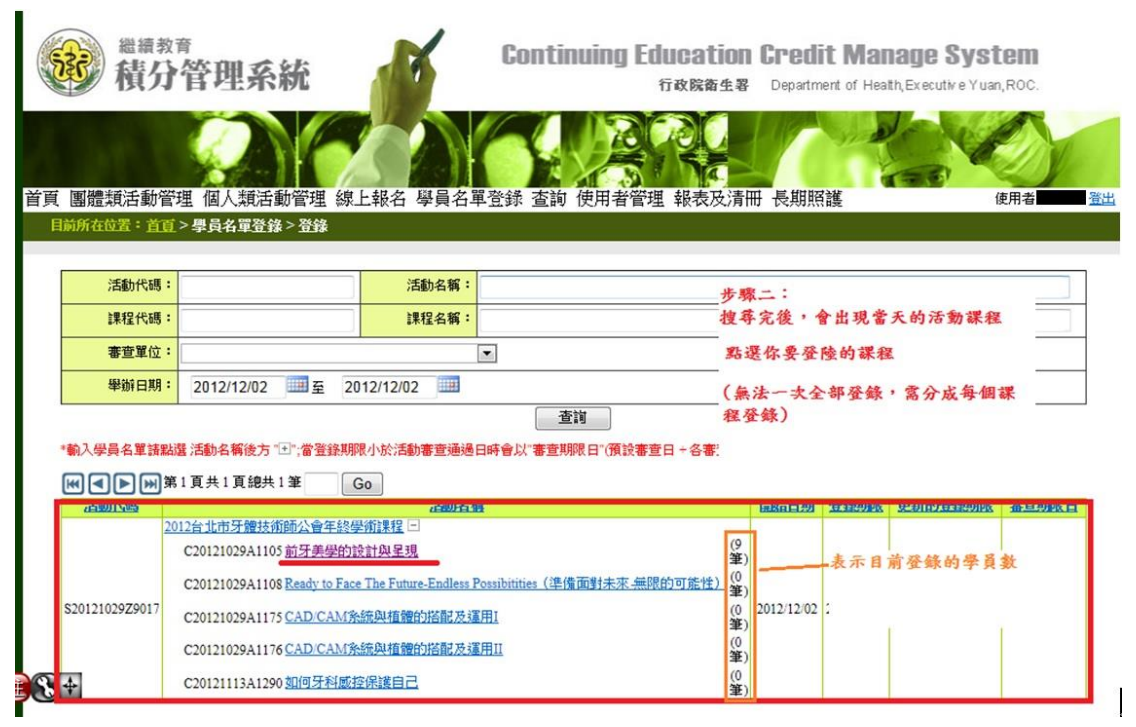

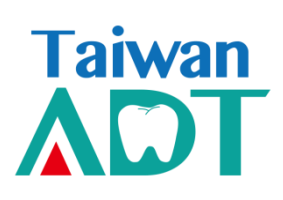

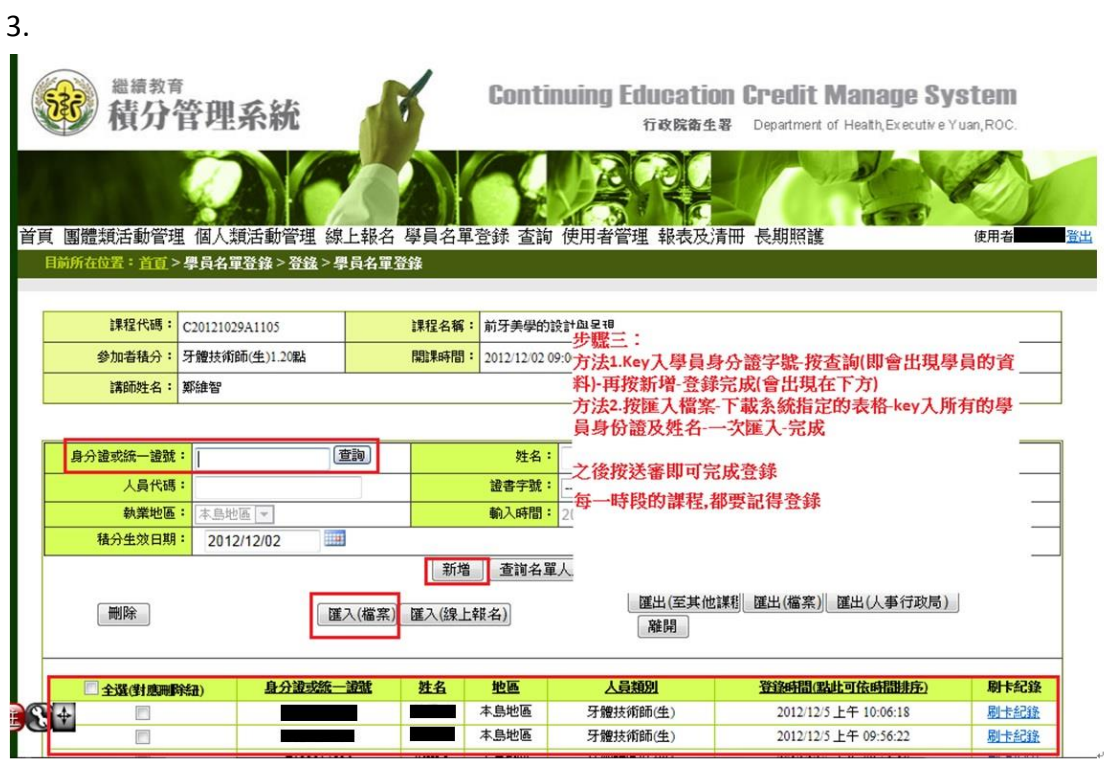

4.

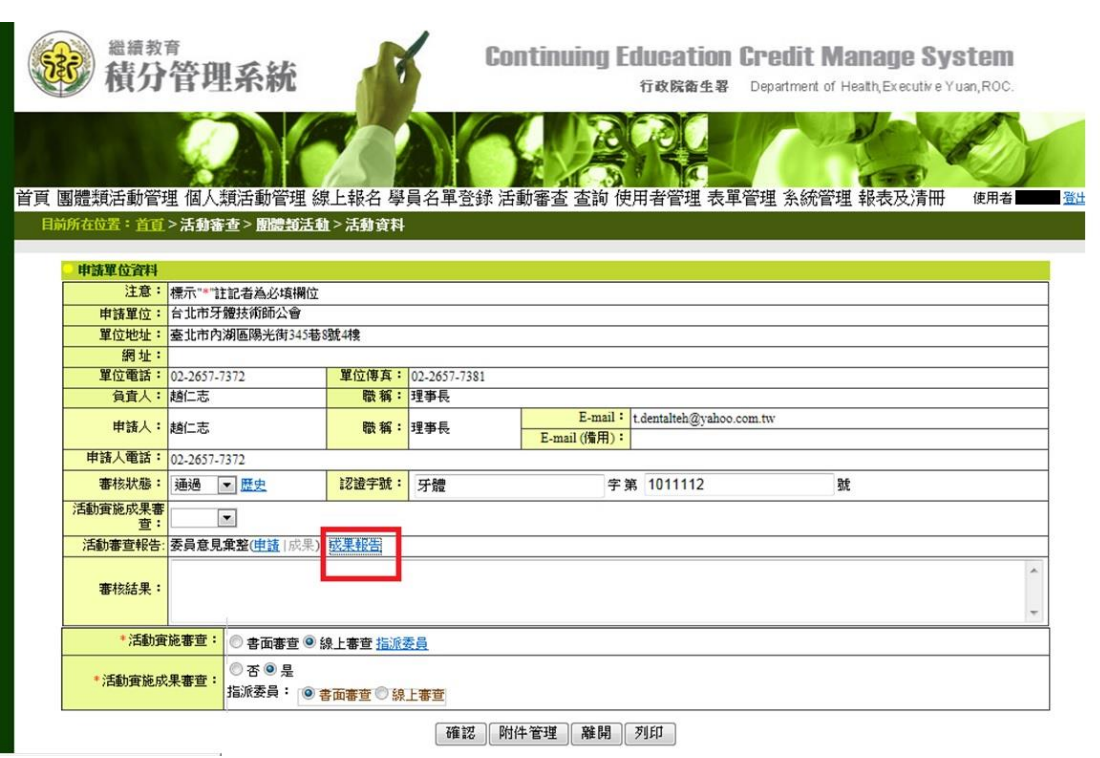

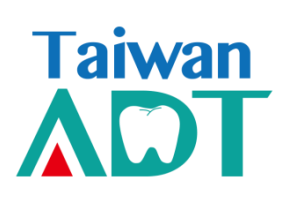

## 5.填寫活動成果審查自評表,並上傳簽到表

完成後按送審即可

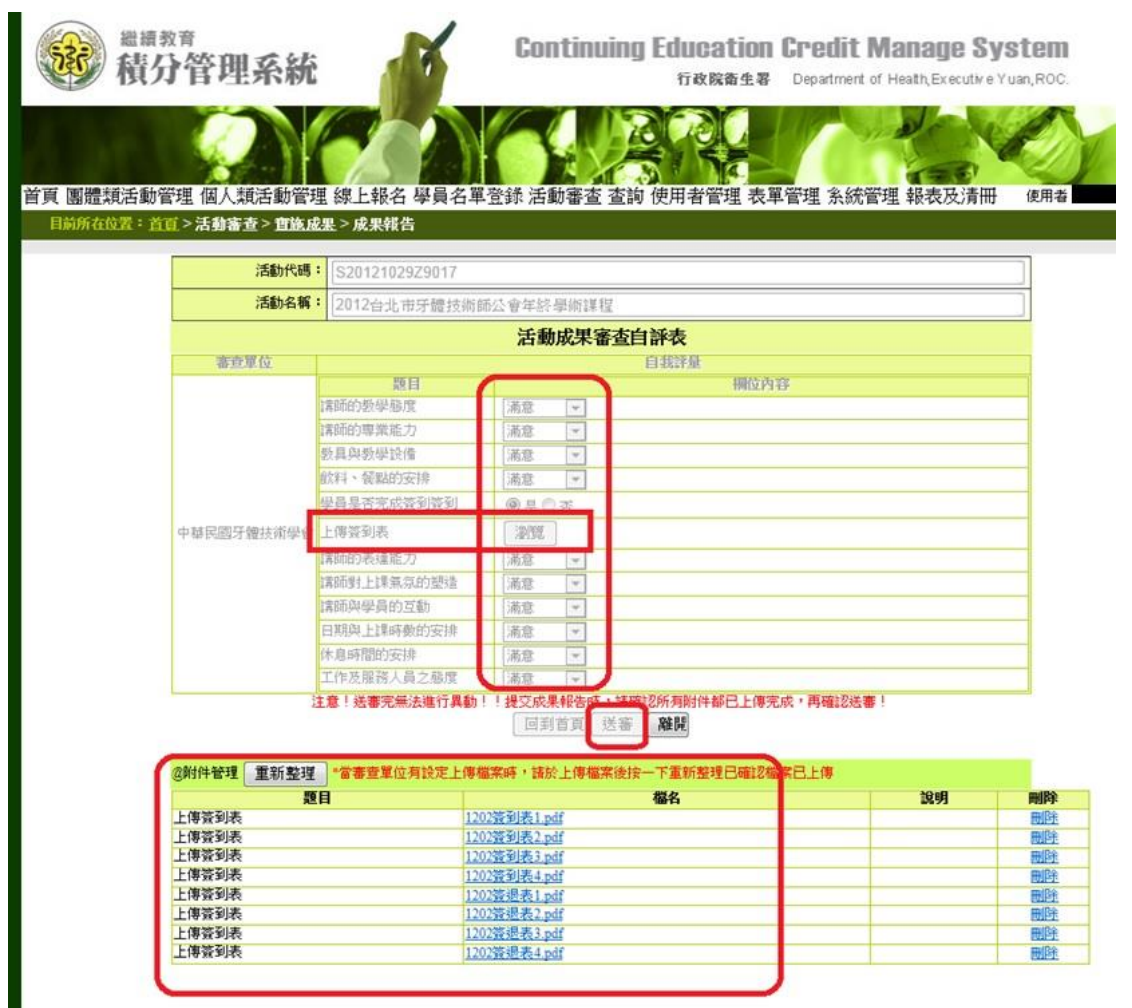

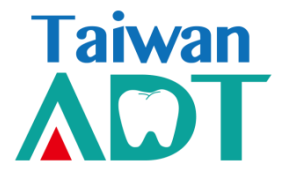